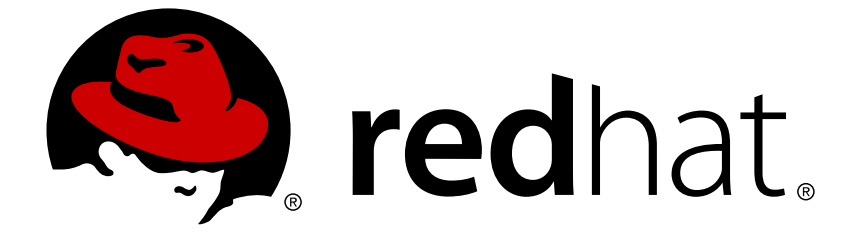

# **OpenShift Container Platform 3.5**

# **Scaling and Performance Guide**

OpenShift Container Platform 3.5 Scaling and Performance Guide

OpenShift Container Platform 3.5 Scaling and Performance Guide

### **Legal Notice**

Copyright © 2019 Red Hat, Inc.

The text of and illustrations in this document are licensed by Red Hat under a Creative Commons Attribution–Share Alike 3.0 Unported license ("CC-BY-SA"). An explanation of CC-BY-SA is available at

http://creativecommons.org/licenses/by-sa/3.0/

. In accordance with CC-BY-SA, if you distribute this document or an adaptation of it, you must provide the URL for the original version.

Red Hat, as the licensor of this document, waives the right to enforce, and agrees not to assert, Section 4d of CC-BY-SA to the fullest extent permitted by applicable law.

Red Hat, Red Hat Enterprise Linux, the Shadowman logo, JBoss, OpenShift, Fedora, the Infinity logo, and RHCE are trademarks of Red Hat, Inc., registered in the United States and other countries.

Linux ® is the registered trademark of Linus Torvalds in the United States and other countries.

Java ® is a registered trademark of Oracle and/or its affiliates.

XFS ® is a trademark of Silicon Graphics International Corp. or its subsidiaries in the United States and/or other countries.

MySQL ® is a registered trademark of MySQL AB in the United States, the European Union and other countries.

Node.js ® is an official trademark of Joyent. Red Hat Software Collections is not formally related to or endorsed by the official Joyent Node.js open source or commercial project.

The OpenStack ® Word Mark and OpenStack logo are either registered trademarks/service marks or trademarks/service marks of the OpenStack Foundation, in the United States and other countries and are used with the OpenStack Foundation's permission. We are not affiliated with, endorsed or sponsored by the OpenStack Foundation, or the OpenStack community.

All other trademarks are the property of their respective owners.

### **Abstract**

Scale up your cluster and tune performance in production environments

### **Table of Contents**

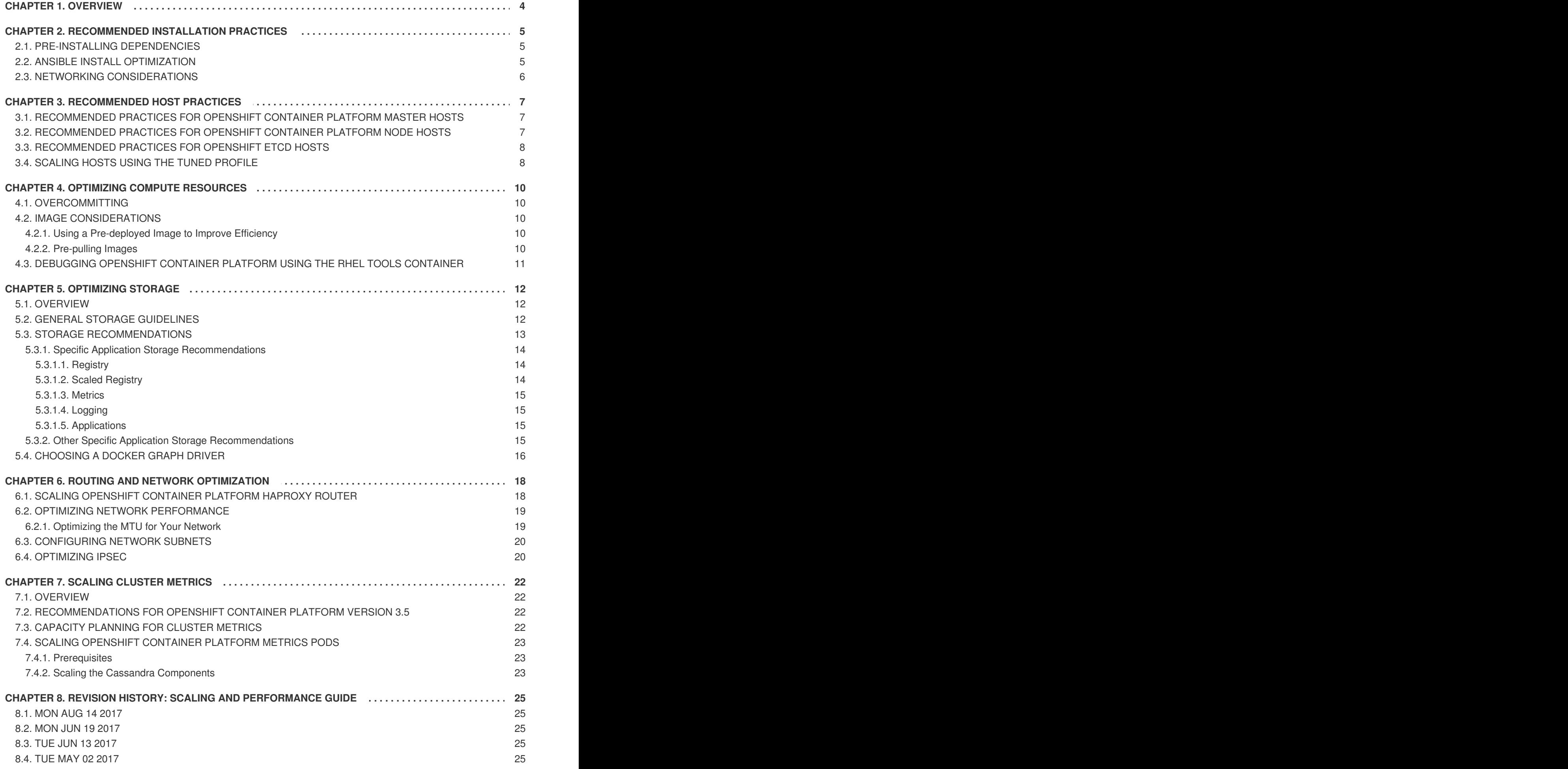

#### 8.5. [WED](#page-28-5) APR 12 2017 25

## **CHAPTER 1. OVERVIEW**

<span id="page-7-0"></span>This guide provides procedures and examples for how to enhance your OpenShift Container Platform cluster performance and conduct scaling at different levels of an OpenShift Container Platform production stack. It includes recommended practices for building, scaling, and tuning OpenShift Container Platform clusters.

Tuning considerations can vary depending on your cluster setup, and be advised that any performance recommendations in this guide might come with trade-offs.

# <span id="page-8-0"></span>**CHAPTER 2. RECOMMENDED INSTALLATION PRACTICES**

### <span id="page-8-1"></span>**2.1. PRE-INSTALLING DEPENDENCIES**

A node host will access the network to install any RPMs dependencies, such as **atomic-openshift- \***, **iptables**, and **docker**. Pre-installing these dependencies, creates a more efficient install, because the RPMs are only accessed when necessary, instead of a number of times per host during the install.

This is also useful for machines that cannot access the registry for security purposes.

### <span id="page-8-2"></span>**2.2. ANSIBLE INSTALL OPTIMIZATION**

The OpenShift Container Platform install method uses Ansible. Ansible is useful for running parallel operations, meaning a fast and efficient installation. However, these can be improved upon with additional tuning options. See the [Configuring](https://access.redhat.com/documentation/en-us/openshift_container_platform/3.5/html-single/installation_and_configuration/#configuring-ansible) Ansible section for a list of available Ansible configuration options.

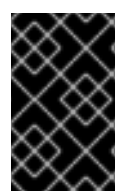

#### **IMPORTANT**

Parallel behavior can overwhelm a content source, such as your image registry or Red Hat Satellite server. Preparing your server's infrastructure pods and operating system patches can help prevent this issue.

Run the installer from the lowest-possible latency control node (LAN speeds). Running over a wide area network (WAN) is not advised, neither is running the installation over a lossy network connection.

Ansible provides its own guidance for [performance](https://www.ansible.com/blog/ansible-performance-tuning) and scaling, including using RHEL 6.6 or later to ensure the version of OpenSSH supports **ControlPersist**, and running the installer from the same LAN as the cluster, but *not* running it from a machine in the cluster.

The following is an example Ansible configuration for large cluster installation and administration that incorporates the recommendations documented by Ansible:

```
# cat /etc/ansible/ansible.cfg
# config file for ansible -- http://ansible.com/
# ==============================================
[defaults]
forks = 20 1
host_key_checking = False
remote user = root
roles path = roles/gathering = smart
fact_caching = jsonfile
fact_caching_connection = $HOME/ansible/facts
fact caching timeout = 600log_path = /var/log/ansible.log
nocows = 1callback_whitelist = profile_tasks
[privilege_escalation]
become = False[ssh_connection]
```

```
ssh_args = -o ControlMaster=auto -o ControlPersist=600s -o
ServerAliveInterval=60
control_path = %(directory)s/%%h-%%r
pipelining = True 2
timeout = 10
```
20 forks is ideal, because larger forks can lead to installations failing.

**[2](#page-9-1)** Pipelining reduces the number of connections between control and target nodes, helping to improve installer performance.

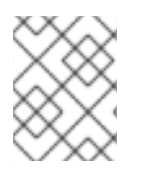

**[1](#page-8-3)**

#### **NOTE**

By default, logging is disabled in Ansible. Ensure logging in the **/etc/ansible/ansible.cfg** file is not commented out.

### <span id="page-9-0"></span>**2.3. NETWORKING CONSIDERATIONS**

Network subnets can be changed post-install, but with difficulty. It is much easier to consider the network subnet size prior to installation, because underestimating the size can create problems with growing clusters.

See the Network [Optimization](#page-23-0) topic for recommended network subnetting practices.

# **CHAPTER 3. RECOMMENDED HOST PRACTICES**

### <span id="page-10-1"></span><span id="page-10-0"></span>**3.1. RECOMMENDED PRACTICES FOR OPENSHIFT CONTAINER PLATFORM MASTER HOSTS**

In addition to pod traffic, the most-used data-path in an OpenShift Container Platform infrastructure is between the OpenShift Container Platform master hosts and etcd. The OpenShift Container Platform API server (part of the master binary) consults etcd for node status, network configuration, secrets, and more.

Optimize this traffic path by:

- Co-locating master hosts and etcd servers.
- Ensuring an uncongested, low latency LAN communication link between master hosts.

### <span id="page-10-2"></span>**3.2. RECOMMENDED PRACTICES FOR OPENSHIFT CONTAINER PLATFORM NODE HOSTS**

The OpenShift Container Platform node configuration file at */etc/origin/node/node-config.yaml* contains important options, such as the iptables synchronization period, the Maximum Transmission Unit (MTU) of the SDN network, and the proxy-mode.

The node configuration file allows you to pass arguments to the kubelet (node) process. You can view a list of possible options by running **kubelet --help**.

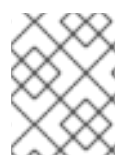

#### **NOTE**

Not all kubelet options are supported by OpenShift Container Platform, and are used in the upstream Kubernetes. This means certain options are in limited support.

In the */etc/origin/node/node-config.yaml* file, two parameters control the maximum number of pods that can be scheduled to a node: **pods-per-core** and **max-pods**. When both options are in use, the lower of the two limits the number of pods on a node. Exceeding these values can result in:

- Increased CPU utilization on both OpenShift Container Platform and Docker.
- Slow pod scheduling.
- Potential out-of-memory scenarios (depends on the amount of memory in the node).
- Exhausting the pool of IP addresses.
- Resource overcommitting, leading to poor user application performance.

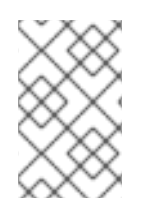

#### **NOTE**

In Kubernetes, a pod that is holding a single container actually uses two containers. The second container is used to set up networking prior to the actual container starting. Therefore, a system running 10 pods will actually have 20 containers running.

<span id="page-11-2"></span>**pods-per-core** sets the number of pods the node can run based on the number of processor cores on the node. For example, if **pods-per-core** is set to **10** on a node with 4 processor cores, the maximum number of pods allowed on the node will be 40.

```
kubeletArguments:
  pods-per-core:
    - "10"
```
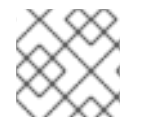

#### **NOTE**

Setting **pods-per-core** to 0 disables this limit.

**max-pods** sets the number of pods the node can run to a fixed value, regardless of the properties of the node.

```
kubeletArguments:
  max-pods:
    - "250"
```
Using the above example, the default value for **pods-per-core** is **10** and the default value for **maxpods** is **250**. This means that unless the node has 25 cores or more, by default, **pods-per-core** will be the limiting factor.

See the Sizing [Considerations](https://access.redhat.com/documentation/en-us/openshift_container_platform/3.5/html-single/installation_and_configuration/#sizing) section in the installation documentation for the recommended limits for an OpenShift Container Platform cluster. The recommended sizing accounts for OpenShift Container Platform and Docker coordination for container status updates. This coordination puts CPU pressure on the master and docker processes, which can include writing a large amount of log data.

### <span id="page-11-0"></span>**3.3. RECOMMENDED PRACTICES FOR OPENSHIFT ETCD HOSTS**

etcd is a distributed key-value store that OpenShift Container Platform uses for configuration.

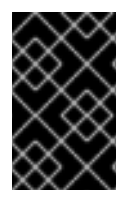

#### **IMPORTANT**

After profiling etcd under OpenShift Container Platform, etcd frequently performs small amounts of storage input and output. Using etcd with storage that handles small read/write operations quickly, such as SSD, is highly recommended.

Optimize communication between etcd and master hosts either by co-locating them on the same host, or providing a dedicated network.

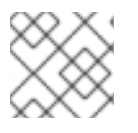

#### **NOTE**

etcd hosts are typically memory intensive.

### <span id="page-11-1"></span>**3.4. SCALING HOSTS USING THE TUNED PROFILE**

Tuned is a tuning profile delivery mechanism enabled by default in Red Hat Enterprise Linux and other Red Hat products. Tuned customizes Linux settings, such as sysctls, power management, and kernel command line options, to optimize the operating system for different workload performance and scalability requirements.

OpenShift Container Platform leverages the **tuned** daemon and includes Tuned profiles called **atomicopenshift-host** and **atomic-openshift-guest**. These profiles safely increase some of the commonly encountered vertical scaling limits present in the kernel, and are automatically applied to your system during installation.

The Tuned profiles support inheritance between profiles. On an OpenShift Container Platform system, the findings delivered by Tuned will be the union of **throughput-performance** (the default for RHEL) and **atomic-openshift-guest**. Tuned will determine if you are running OpenShift Container Platform on a virtual machine, and, if so, automatically apply **virtual-guest** tuning as well.

To see which Tuned profile is enabled on your system, run:

# tuned-adm active Current active profile: atomic-openshift-node-guest

See the Red Hat Enterprise Linux [Performance](https://access.redhat.com/documentation/en-US/Red_Hat_Enterprise_Linux/7/html-single/Performance_Tuning_Guide/index.html#chap-Red_Hat_Enterprise_Linux-Performance_Tuning_Guide-Tuned) Tuning Guide for more information about Tuned.

# **CHAPTER 4. OPTIMIZING COMPUTE RESOURCES**

### <span id="page-13-1"></span><span id="page-13-0"></span>**4.1. OVERCOMMITTING**

You can use overcommit procedures so that resources such as CPU and memory are more accessible to the parts of your cluster that need them.

Note that when you overcommit, there is a risk that another application may not have access to the resources it requires when it needs them, which will result in reduced performance. However, this may be an acceptable trade-off in favor of increased density and reduced costs. For example, development, quality assurance (QA), or test environments may be overcommited, whereas production might not be.

OpenShift Container Platform implements resource management through the compute resource model and quota system. See the documentation for more information about the [OpenShift](https://access.redhat.com/documentation/en-us/openshift_container_platform/3.5/html-single/developer_guide/#dev-guide-compute-resources) resource model.

For more information and strategies for overcommiting, see the [Overcommitting](https://access.redhat.com/documentation/en-us/openshift_container_platform/3.5/html-single/cluster_administration/#admin-guide-overcommit) documentation in the Cluster Administration Guide.

### <span id="page-13-2"></span>**4.2. IMAGE CONSIDERATIONS**

#### <span id="page-13-3"></span>**4.2.1. Using a Pre-deployed Image to Improve Efficiency**

You can create a base OpenShift Container Platform image with a number of tasks built-in to improve efficiency, maintain configuration consistency on all node hosts, and reduce repetitive tasks. This is known as a pre-deployed image.

For example, because every node requires the **ose-pod** image in order to run pods, each node has to periodically connect to the Docker registry in order to pull the latest image. This can become problematic when you have 100 nodes attempting this at the same time, and can lead to resource contention on the image registry, waste of network bandwidth, and increased pod launch times.

To build a pre-deployed image:

- Create an instance of the type and size required.
- Ensure a dedicated storage device is available for Docker local image or container storage, separate from any persistent volumes for containers.
- Fully update the system, and ensure Docker is installed.
- Ensure the host has access to all yum repositories.
- Set up [thin-provisioned](https://access.redhat.com/documentation/en/red-hat-enterprise-linux-atomic-host/7/getting-started-with-containers/chapter-8-managing-storage-with-docker-formatted-containers) LVM storage.
- Pre-seed your commonly used images (such as the **rhel7** base image), as well as OpenShift Container Platform infrastructure container images (**ose-pod**, **ose-deployer**, etc.) into your predeployed image.

Ensure that pre-deployed images are configured for any appropriate cluster configurations, such as being able to run on [OpenStack,](https://access.redhat.com/documentation/en-us/openshift_container_platform/3.5/html-single/installation_and_configuration/#install-config-configuring-openstack) or [AWS](https://access.redhat.com/documentation/en-us/openshift_container_platform/3.5/html-single/installation_and_configuration/#install-config-configuring-aws), as well as any other cluster configurations.

#### <span id="page-13-4"></span>**4.2.2. Pre-pulling Images**

To efficiently produce images, you can pre-pull any necessary container images to all node hosts. This means the image does not have to be initially pulled, which saves time and performance over slow connections, especially for images, such as [S2I,](https://access.redhat.com/documentation/en-us/openshift_container_platform/3.5/html-single/creating_images/#creating-images-s2i) metrics, and logging, which can be large.

This is also useful for machines that cannot access the registry for security purposes.

Alternatively, you can use a local image instead of the default of a specified registry. To do this:

- 1. Pull from local images by setting the **imagePullPolicy** parameter of a pod configuration to **IfNotPresent** or **Never**.
- 2. Ensure that all nodes in the cluster have the same images saved locally.

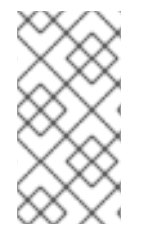

#### **NOTE**

Pulling from a local registry is suitable if you can control node configuration. However, it will not work reliably on cloud providers that do not replace nodes automatically, such as GCE. If you are running on Google Container Engine (GKE), there will already be a *.dockercfg* file on each node with Google Container Registry credentials.

### <span id="page-14-0"></span>**4.3. DEBUGGING OPENSHIFT CONTAINER PLATFORM USING THE RHEL TOOLS CONTAINER**

Red Hat distributes a **rhel-tools** container, which:

- Allow users to deploy minimal footprint container hosts by moving packages out of the base distribution and into this support container.
- Provide debugging capabilities for Red Hat Enterprise Linux 7 Atomic Host, which has an immutable packet tree. **rhel-tools** includes utilities such as tcpdump, sosreport, git, gdb, perf, and many more common system administration utilities.

Use the **rhel-tools** container with the following:

atomic run rhel7/rhel-tools

See the RHEL Tools Container [documentation](https://access.redhat.com/documentation/en/red-hat-enterprise-linux-atomic-host/7/getting-started-with-containers/chapter-11-using-the-atomic-tools-container-image) for more information.

# <span id="page-15-3"></span>**CHAPTER 5. OPTIMIZING STORAGE**

### <span id="page-15-1"></span><span id="page-15-0"></span>**5.1. OVERVIEW**

Optimizing storage helps to minimize storage use across all resources. By optimizing storage, administrators help ensure that existing storage resources are working in an efficient manner.

### <span id="page-15-2"></span>**5.2. GENERAL STORAGE GUIDELINES**

The following table lists the available persistent storage technologies for OpenShift Container Platform.

**Table 5.1. Available storage options**

<span id="page-15-5"></span><span id="page-15-4"></span>

| <b>Storage</b><br>type | <b>Description</b>                                                                                                    | <b>Examples</b>                                                                                                    |
|------------------------|----------------------------------------------------------------------------------------------------|----------------------------------------------------------------------------------------------------|
| <b>Block</b>           | Presented to the operating system (OS) as<br>a block device<br>• Suitable for applications that need full<br>control of storage and operate at a low level<br>on files bypassing the file system<br>• Also referred to as a Storage Area Network<br>(SAN)<br>• Non-shareable, which means that only one<br>client at a time can mount an endpoint of<br>this type | CNS/CRS GlusterFS [a] iSCSI, Fibre<br>Channel, Ceph RBD, OpenStack<br>Cinder, AWS EBS [a], Dell/EMC<br>Scale.IO, VMware vSphere Volume,<br>GCE Persistent Disk [a], Azure Disk                                            |
| File                   | • Presented to the OS as a file system export<br>to be mounted<br>Also referred to as Network Attached<br>Storage (NAS)<br>• Concurrency, latency, file locking<br>mechanisms, and other capabilities vary<br>widely between protocols, implementations,<br>vendors, and scales.                                                                                  | CNS/CRS GlusterFS [a], RHEL NFS,<br>NetApp NFS <sup>[b]</sup> , Azure File, Vendor<br>NFS, Vendor GlusterFS <sup>[c]</sup> , Azure File,<br><b>AWS EFS</b>                                                                |
| Object                 | • Accessible through a REST API endpoint<br>• Configurable for use in the OpenShift<br><b>Container Platform Registry</b><br>Applications must build their drivers into the<br>application and/or container.                                                                                                    | CNS/CRS GlusterFS <sup>[a]</sup> , Ceph Object<br>Storage (RADOS Gateway),<br>OpenStack Swift, Aliyun OSS, AWS<br>S3, Google Cloud Storage, Azure Blob<br>Storage, Vendor S3 <sup>[c]</sup> , Vendor Swift <sup>[c]</sup> |

<span id="page-16-1"></span>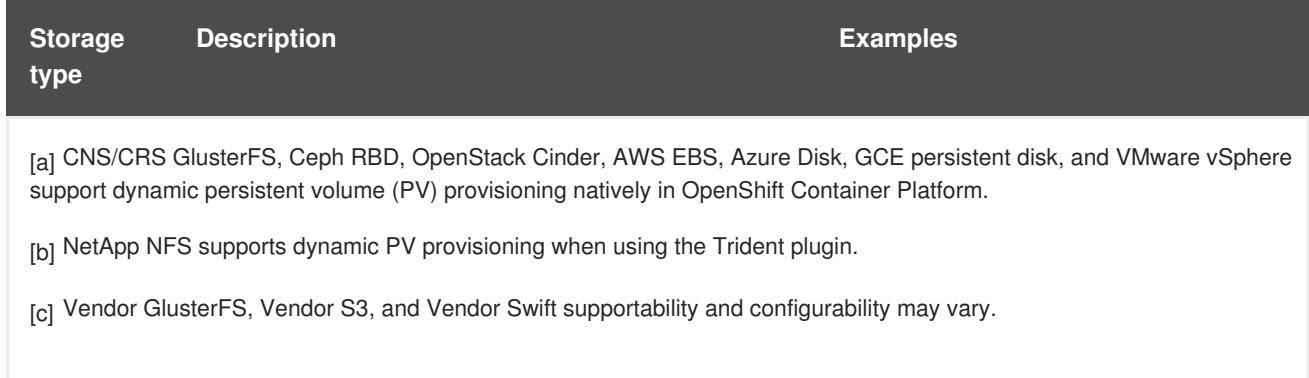

<span id="page-16-3"></span><span id="page-16-2"></span>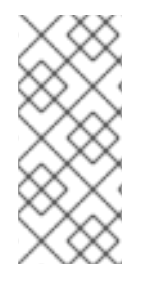

#### **NOTE**

As of OpenShift Container Platform 3.6.1, Container-Native Storage (CNS) GlusterFS (a hyperconverged or cluster-hosted storage solution) and Container-Ready Storage (CRS) GlusterFS (an externally hosted storage solution) provides interfaces for block, file, and object storage for the purpose of the OpenShift Container Platform registry, logging, and metrics.

### <span id="page-16-0"></span>**5.3. STORAGE RECOMMENDATIONS**

The following table summarizes the recommended and configurable storage technologies for the given OpenShift Container Platform cluster application.

<span id="page-16-10"></span><span id="page-16-9"></span><span id="page-16-8"></span>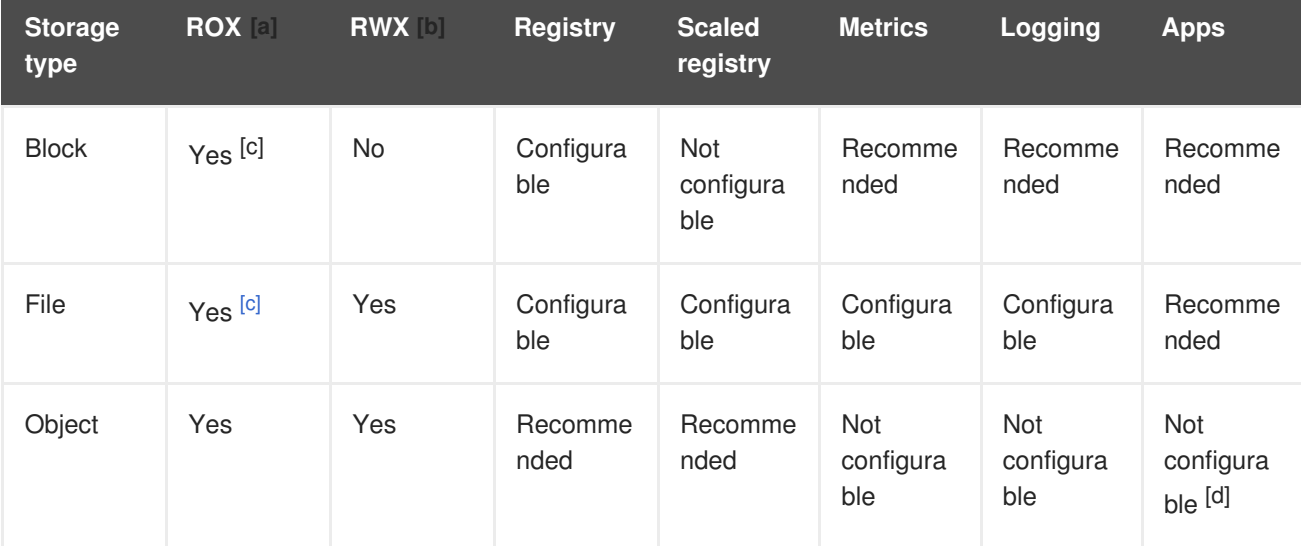

#### **Table 5.2. Recommended and configurable storage technology**

<span id="page-16-11"></span><span id="page-16-4"></span>[\[a\]](#page-16-8) ReadOnlyMany

<span id="page-16-5"></span>[\[b\]](#page-16-9) ReadWriteMany

<span id="page-16-6"></span>[\[c\]](#page-16-10) This does not apply to physical disk, VM physical disk, VMDK, loopback over NFS, AWS EBS, and Azure Disk.

<span id="page-16-7"></span>[\[d\]](#page-16-11) Object storage is not consumed through OpenShift Container Platform's PVs/persistent volume claims (PVCs). Apps must integrate with the object storage REST API.

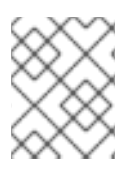

#### **NOTE**

A scaled registry is an OpenShift Container Platform registry where three or more pod replicas are running.

#### <span id="page-17-0"></span>**5.3.1. Specific Application Storage Recommendations**

#### <span id="page-17-1"></span>**5.3.1.1. Registry**

In a non-scaled/high-availability (HA) OpenShift Container Platform registry cluster deployment:

- The preferred storage technology is object storage followed by block storage. The storage technology does not need to support RWX access mode.
- The storage technology must ensure read-after-write consistency. All NAS storage (excluding CNS/CRS GlusterFS as it uses an object storage interface) are not recommended for OpenShift Container Platform Registry cluster deployment with production workloads.
- While **hostPath** volumes are configurable for a non-scaled/HA OpenShift Container Platform Registry, they are not recommended for cluster deployment.

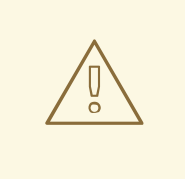

#### **WARNING**

Corruption may occur when using NFS to back OpenShift Container Platform registry with production workloads.

#### <span id="page-17-2"></span>**5.3.1.2. Scaled Registry**

In a scaled/HA OpenShift Container Platform registry cluster deployment:

- The preferred storage technology is object storage. The storage technology must support RWX access mode and must ensure read-after-write consistency.
- File storage and block storage are not recommended for a scaled/HA OpenShift Container Platform registry cluster deployment with production workloads.
- All NAS storage (excluding CNS/CRS GlusterFS as it uses an object storage interface) are not recommended for OpenShift Container Platform Registry cluster deployment with production workloads.

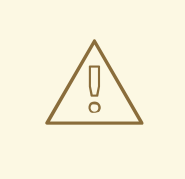

#### **WARNING**

Corruption may occur when using NFS to back OpenShift Container Platform scaled/HA registry with production workloads.

#### <span id="page-18-0"></span>**5.3.1.3. Metrics**

In an OpenShift Container Platform hosted metrics cluster deployment:

- The preferred storage technology is block storage.
- It is not recommended to use NAS storage (excluding CNS/CRS GlusterFS as it uses a block storage interface from iSCSI) for a hosted metrics cluster deployment with production workloads.

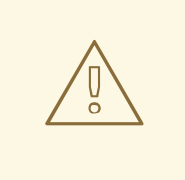

#### **WARNING**

Corruption may occur when using NFS to back a hosted metrics cluster deployment with production workloads.

#### <span id="page-18-1"></span>**5.3.1.4. Logging**

In an OpenShift Container Platform hosted logging cluster deployment:

- The preferred storage technology is block storage.
- It is not recommended to use NAS storage (excluding CNS/CRS GlusterFS as it uses a block storage interface from iSCSI) for a hosted metrics cluster deployment with production workloads.

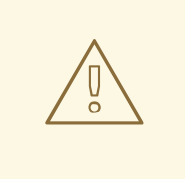

#### **WARNING**

Corruption may occur when using NFS to back hosted logging with production workloads.

#### <span id="page-18-2"></span>**5.3.1.5. Applications**

Application use cases vary from application to application, as described in the following examples:

- Storage technologies that support dynamic PV provisioning have low mount time latencies, and are not tied to nodes to support a healthy cluster.
- NFS does not guarantee read-after-write consistency and is not recommended for applications which require it.
- Applications that depend on writing to the same, shared NFS export may experience issues with production workloads.

#### <span id="page-18-3"></span>**5.3.2. Other Specific Application Storage Recommendations**

OpenShift Container Platform Internal **etcd**: For the best etcd reliability, the lowest consistent latency storage technology is preferable.

- OpenStack Cinder: OpenStack Cinder tends to be adept in ROX access mode use cases.
- Databases: Databases (RDBMSs, NoSQL DBs, etc.) tend to perform best with dedicated block storage.

### <span id="page-19-0"></span>**5.4. CHOOSING A DOCKER GRAPH DRIVER**

Docker stores images and containers in a graph driver (a pluggable storage backend), such as Device Mapper, Overlay, and Btrfs. Each have advantages and disadvantages. For example, Overlay is faster than Device Mapper at starting and stopping containers, but is not POSIX compliant because of the architectural limitations of a union file system, and does not yet support SELinux.

For more information about Overlay, including [supportability](https://access.redhat.com/documentation/en-US/Red_Hat_Enterprise_Linux/7/html-single/7.3_Release_Notes/index.html#technology_previews_file_systems) and usage caveats, see the RHEL 7.3 Release Notes.

In production environments, using a LVM thin pool on top of regular block devices (not loop devices) for container images and container root file systems storage is recommended.

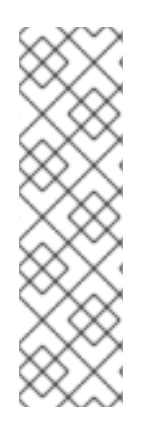

#### **NOTE**

Using a Loop device back-end can affect performance issues. While you can still continue to use it, Docker logs a warning message. For example:

devmapper: Usage of loopback devices is strongly discouraged for production use. Please use `--storage-opt dm.thinpooldev` or use `man docker` to refer to dm.thinpooldev section.

To ease Docker backend storage configuration, use the **docker-storage-setup** utility, which automates much of the configuration details:

1. If you had a separate disk drive dedicated to Docker storage (for example, */dev/xvdb*), add the following to the */etc/sysconfig/docker-storage-setup* file:

DEVS=/dev/xvdb VG=docker\_vg

2. Restart the **docker-storage-setup** service:

# systemctl restart docker-storage-setup

After the restart, **docker-storage-setup** sets up a volume group named **docker\_vg** and creates a thin pool logical volume. Documentation for thin provisioning on RHEL is available in the LVM [Administrator](https://access.redhat.com/documentation/en-US/Red_Hat_Enterprise_Linux/7/html-single/Logical_Volume_Manager_Administration/index.html) Guide. View the newly created volumes with the **lsblk** command:

```
# lsblk /dev/xvdb
NAME MAJ:MIN RM SIZE RO TYPE MOUNTPOINT
xvdb 202:16 0 20G 0 disk
└─xvdb1 202:17 0 10G 0 part
  ├─docker_vg-docker--pool_tmeta 253:0 0 12M 0 lvm
```
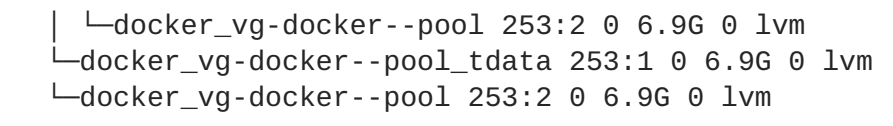

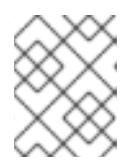

#### **NOTE**

Thin-provisioned volumes are not mounted and have no file system (individual containers do have an XFS file system), thus they will not show up in "df" output.

3. To verify that Docker is using a LVM thin pool, and to monitor disk space utilization, use the **docker info** command. The **Pool Name** will correspond with the **VG** you specified in */etc/sysconfig/docker-storage-setup*:

```
# docker info | egrep -i 'storage|pool|space|filesystem'
Storage Driver: devicemapper
 Pool Name: docker_vg-docker--pool
 Pool Blocksize: 524.3 kB
 Backing Filesystem: xfs
 Data Space Used: 62.39 MB
 Data Space Total: 6.434 GB
 Data Space Available: 6.372 GB
 Metadata Space Used: 40.96 kB
 Metadata Space Total: 16.78 MB
 Metadata Space Available: 16.74 MB
```
By default, a thin pool is configured to use 40% of the underlying block device. As you use the storage, LVM automatically extends the thin pool up to 100%. This is why the **Data Space Total** value does not match the full size of the underlying LVM device. This auto-extend technique was used to unify the storage approach taken in both Red Hat Enterprise Linux and Red Hat Atomic Host, which only uses a single partition.

In development, Docker in Red Hat distributions defaults to a loopback mounted sparse file. To see if your system is using the loopback mode:

# docker info|grep loop0 Data file: /dev/loop0

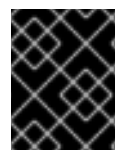

#### **IMPORTANT**

Red Hat strongly recommends using the Device Mapper storage driver in thin pool mode for production workloads.

Overlay is also supported for Docker use cases as of Red Hat Enterprise Linux 7.2, and provides faster start up time and page cache sharing, which can potentially improve density by reducing overall memory utilization.

# <span id="page-21-0"></span>**CHAPTER 6. ROUTING AND NETWORK OPTIMIZATION**

### <span id="page-21-1"></span>**6.1. SCALING OPENSHIFT CONTAINER PLATFORM HAPROXY ROUTER**

The OpenShift Container Platform [router](https://access.redhat.com/documentation/en-us/openshift_container_platform/3.5/html-single/installation_and_configuration/#install-config-router-overview) is the ingress point for all external traffic destined for OpenShift Container Platform services.

On an public cloud instance of size 4 vCPU/16GB RAM, a single HAProxy router is able to handle between 7000-32000 HTTP keep-alive requests depending on encryption, page size, and the number of connections used. For example, when using TLS [edge](https://access.redhat.com/documentation/en-us/openshift_container_platform/3.5/html-single/architecture/#edge-termination) or [re-encryption](https://access.redhat.com/documentation/en-us/openshift_container_platform/3.5/html-single/architecture/#re-encryption-termination) terminations with large page sizes and a high numbers of connections, expect to see results in the lower range. With HTTP keepalive, a single HAProxy router is capable of saturating 1 Gbit NIC at page sizes as small as 8 kB.

The table below shows HTTP keep-alive performance on such a public cloud instance with a single HAProxy and 100 routes:

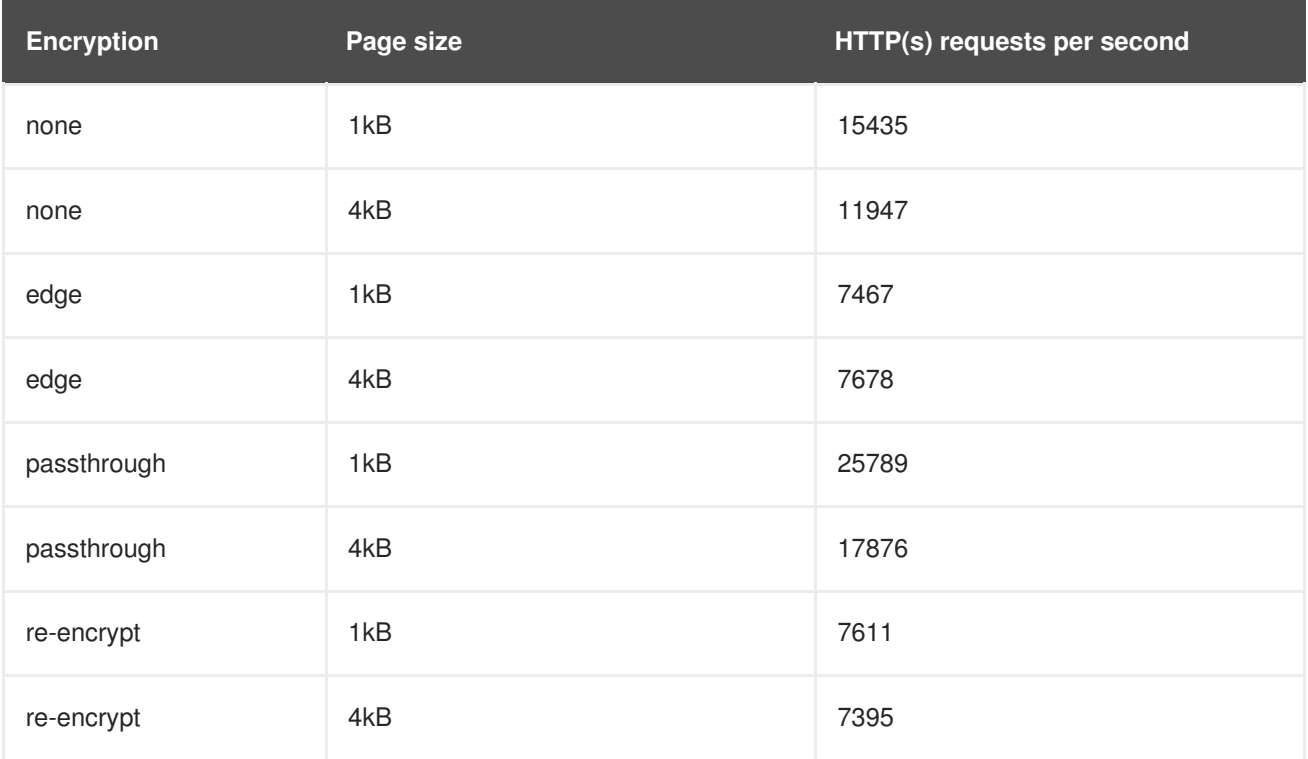

When running on bare metal with modern processors, you can expect roughly twice the performance of the public cloud instance above. This overhead is introduced by the virtualization layer in place on public clouds and holds mostly true for private cloud-based virtualization as well. The following table is a guide on how many applications to use behind the router:

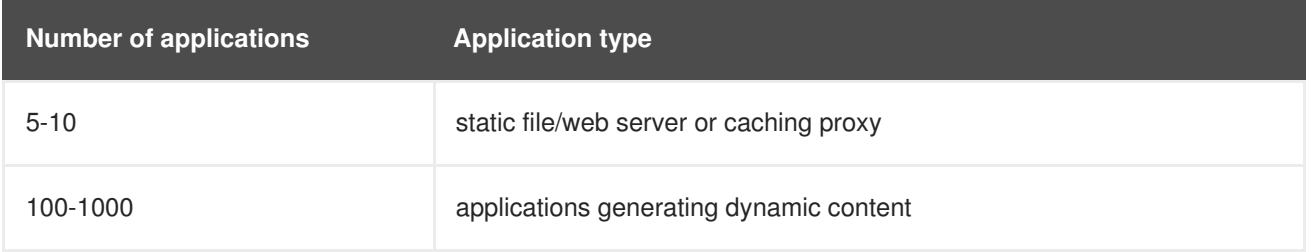

In general, HAProxy can saturate about 5-1000 applications, depending on the technology in use. The number will typically be lower for applications serving only static content.

<span id="page-22-2"></span>Router [sharding](https://access.redhat.com/documentation/en-us/openshift_container_platform/3.5/html-single/architecture/#router-sharding) should be used to serve more routes towards applications and help horizontally scale the routing tier.

### <span id="page-22-0"></span>**6.2. OPTIMIZING NETWORK PERFORMANCE**

The OpenShift SDN uses OpenvSwitch, virtual extensible LAN (VXLAN) tunnels, OpenFlow rules, and iptables. This network can be tuned by using jumbo frames, network interface cards (NIC) offloads, multi-queue, and ethtool settings.

VXLAN provides benefits over VLANs, such as an increase in networks from 4096 to over 16 million, and layer 2 connectivity across physical networks. This allows for all pods behind a service to communicate with each other, even if they are running on different systems.

VXLAN encapsulates all tunneled traffic in user datagram protocol (UDP) packets. However, this leads to increased CPU utilization. Both these outer- and inner-packets are subject to normal checksumming rules to guarantee data has not been corrupted during transit. Depending on CPU performance, this additional processing overhead can cause a reduction in throughput and increased latency when compared to traditional, non-overlay networks.

Cloud, VM, and bare metal CPU performance can be capable of handling much more than one Gbps network throughput. When using higher bandwidth links such as 10 or 40 Gbps, reduced performance can occur. This is a known issue in VXLAN-based environments and is not specific to containers or OpenShift Container Platform. Any network that relies on VXLAN tunnels will perform similarly because of the VXLAN implementation.

If you are looking to push beyond one Gbps, you can:

- Use Native [Container](https://access.redhat.com/documentation/en-us/openshift_container_platform/3.5/html-single/installation_and_configuration/#install-config-configuring-routing) Routing. This option has important operational caveats that do not exist when using OpenShift SDN, such as updating routing tables on a router.
- Evaluate network plug-ins that implement different routing techniques, such as border gateway protocol (BGP).
- Use VXLAN-offload capable network adapters. VXLAN-offload moves the packet checksum calculation and associated CPU overhead off of the system CPU and onto dedicated hardware on the network adapter. This frees up CPU cycles for use by pods and applications, and allows users to utilize the full bandwidth of their network infrastructure.

VXLAN-offload does not reduce latency. However, CPU utilization is reduced even in latency tests.

#### <span id="page-22-1"></span>**6.2.1. Optimizing the MTU for Your Network**

There are two important maximum transmission units (MTUs): the network interface card (NIC) MTU and the SDN overlay's MTU.

The NIC MTU must be less than or equal to the maximum supported value of the NIC of your network. If you are optimizing for throughput, pick the largest possible value. If you are optimizing for lowest latency, pick a lower value.

The SDN overlay's MTU must be less than the NIC MTU by 50 bytes at a minimum. This accounts for the SDN overlay header. So, on a normal ethernet network, set this to 1450. On a jumbo frame ethernet network, set this to 8950.

<span id="page-23-4"></span>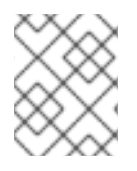

#### **NOTE**

<span id="page-23-3"></span>This 50 byte overlay header is relevant to the OpenShift SDN. Other SDN solutions might require the value to be more or less.

To configure the MTU, edit the node configuration file at */etc/origin/node/node-config.yaml*, and edit the following:

<span id="page-23-2"></span>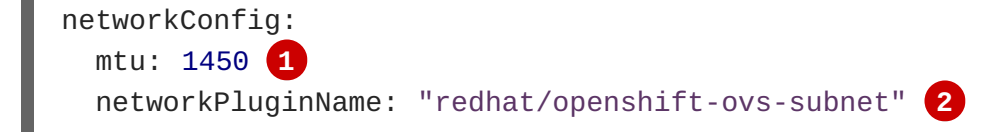

- **[1](#page-23-2)** Maximum transmission unit (MTU) for the pod overlay network.
- **[2](#page-23-3)** Set to **redhat/openshift-ovs-subnet** for the **ovs-subnet** plug-in, **redhat/openshiftovs-multitenant** for the **ovs-multitenant** plug-in, or **redhat/openshift-ovsnetworkpolicy** for the **ovs-networkpolicy** plug-in. This can also be set to any other CNIcompatible plug-in as well.

### <span id="page-23-0"></span>**6.3. CONFIGURING NETWORK SUBNETS**

OpenShift Container Platform provides IP address management for both pods and services. The default values allow for:

- Maximum cluster size of 1024 nodes
- Each of the 1024 nodes has a /23 allocated to it (510 usable IP addresses for pods)
- Provides 65,536 IP addresses for services.

Under most circumstances, these networks cannot be changed after deployment. Thus it is important to plan ahead for growth.

Restrictions for resizing networks are document here: Configuring SDN [documentation](https://access.redhat.com/documentation/en-us/openshift_container_platform/3.5/html-single/installation_and_configuration/#configuring-the-pod-network-on-masters).

If you would like to plan for a larger environment, here are some example values to consider adding to the **[OSE3:vars]** section in your Ansible inventory file:

```
[OSE3:vars]
osm_cluster_network_cidr=10.128.0.0/10
```
This will allow for 8192 nodes, each with 510 usable IP addresses.

See the supportability limits in the OpenShift Container Platform documentation for node/pod limits for the version of software you are installing.

### <span id="page-23-1"></span>**6.4. OPTIMIZING IPSEC**

Because encrypting and decrypting node hosts uses CPU power, performance is affected both in throughput and CPU usage on the nodes when encryption is enabled, regardless of the IP security system being used.

IPSec encrypts traffic at the IP payload level, before it hits the NIC, protecting fields that would otherwise be used for NIC offloading. This means that some NIC acceleration features may not be usable when IPSec is enabled and will lead to increased throughput and CPU usage.

# **CHAPTER 7. SCALING CLUSTER METRICS**

### <span id="page-25-1"></span><span id="page-25-0"></span>**7.1. OVERVIEW**

OpenShift Container Platform exposes metrics that can be collected and stored in back-ends by [Heapster](https://github.com/GoogleCloudPlatform/heapster). As an OpenShift Container Platform administrator, you can view containers and components metrics in one user interface. These metrics are also used by horizontal pod [autoscalers](https://access.redhat.com/documentation/en-us/openshift_container_platform/3.5/html-single/developer_guide/#dev-guide-pod-autoscaling) in order to determine when and how to scale.

This topic provides information for scaling the metrics components.

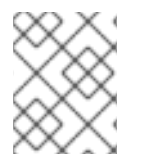

#### **NOTE**

Autoscaling the metrics components, such as Hawkular and Heapster, is not supported by OpenShift Container Platform.

### <span id="page-25-2"></span>**7.2. RECOMMENDATIONS FOR OPENSHIFT CONTAINER PLATFORM VERSION 3.5**

- Run metrics pods on dedicated OpenShift Container Platform [infrastructure](https://access.redhat.com/documentation/en-us/openshift_container_platform/3.5/html-single/cluster_administration/#infrastructure-nodes) nodes.
- Use persistent storage when configuring metrics. Set **USE\_PERSISTENT\_STORAGE=true**.
- Keep the **METRICS\_RESOLUTION=30** parameter in OpenShift Container Platform metrics deployments. Using a value lower than the default value of **30** for **METRICS\_RESOLUTION** is not recommended. When using the Ansible metrics installation procedure, this is the **openshift\_metrics\_resolution** parameter.
- Closely monitor OpenShift Container Platform nodes with host metrics pods to detect early capacity shortages (CPU and memory) on the host system. These capacity shortages can cause problems for metrics pods.
- In OpenShift Container Platform version 3.5 testing, test cases up to 25,000 pods were monitored in a OpenShift Container Platform cluster.

### <span id="page-25-3"></span>**7.3. CAPACITY PLANNING FOR CLUSTER METRICS**

In tests performed with with 210 and 990 OpenShift Container Platform nodes, where 10500 pods and 11000 pods were monitored respectively, the Cassandra database grew at the speed shown in the table below:

#### **Table 7.1. Cassandra Database storage requirements based on number of nodes/pods in the cluster**

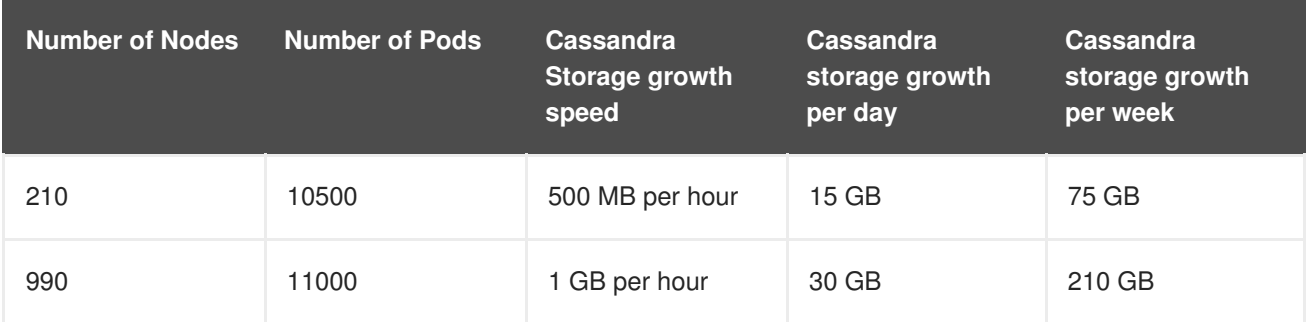

In the above calculation, approximately 20 percent of the expected size was added as overhead to ensure that the storage requirements do not exceed calculated value.

If the **METRICS\_DURATION** and **METRICS\_RESOLUTION** values are kept at the default (**7** days and **15** seconds respectively), it is safe to plan Cassandra storage size requirements for week, as in the values above.

# **WARNING**

Because OpenShift Container Platform metrics uses the Cassandra database as a datastore for metrics data, if **USE\_PERSISTENT\_STORAGE=true** is set during the metrics set up process, **PV** will be on top in the network storage, with NFS as the default. However, using network storage in combination with Cassandra is not recommended, as per the Cassandra [documentation.](https://docs.datastax.com/en/landing_page/doc/landing_page/planning/planningAntiPatterns.html)

### <span id="page-26-0"></span>**7.4. SCALING OPENSHIFT CONTAINER PLATFORM METRICS PODS**

One set of metrics pods (Cassandra/Hawkular/Heapster) is able to monitor at least 25,000 pods.

#### **CAUTION**

Pay attention to system load on nodes where OpenShift Container Platform metrics pods run. Use that information to determine if it is necessary to scale out a number of OpenShift Container Platform metrics pods and spread the load across multiple OpenShift Container Platform nodes. Scaling OpenShift Container Platform metrics heapster pods is not recommended.

#### <span id="page-26-1"></span>**7.4.1. Prerequisites**

If persistent storage was used to deploy OpenShift Container Platform metrics, then you must create a persistent volume (PV) for the new [Cassandra](https://access.redhat.com/documentation/en-us/openshift_container_platform/3.5/html-single/developer_guide/#dev-guide-persistent-volumes) pod to use before you can scale out the number of OpenShift Container Platform metrics Cassandra pods. However, if Cassandra was deployed with dynamically provisioned PVs, then this step is not necessary.

#### <span id="page-26-2"></span>**7.4.2. Scaling the Cassandra Components**

Cassandra nodes use persistent storage. Therefore, scaling up or down is not possible with replication controllers.

Scaling a Cassandra cluster requires modifying the **openshift\_metrics\_cassandra\_replicas** variable and re-running the [deployment](https://access.redhat.com/documentation/en-us/openshift_container_platform/3.5/html-single/installation_and_configuration/#deploying-the-metrics-components). By default, the Cassandra cluster is a single-node cluster.

To scale up the number of OpenShift Container Platform metrics hawkular pods to two replicas, run:

# oc scale -n openshift-infra --replicas=2 rc hawkular-metrics

Alternatively, update your inventory file and re-run the [deployment](https://access.redhat.com/documentation/en-us/openshift_container_platform/3.5/html-single/installation_and_configuration/#deploying-the-metrics-components).

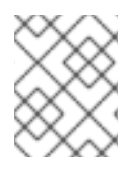

#### **NOTE**

If you add a new node to or remove an existing node from a Cassandra cluster, the data stored in the cluster rebalances across the cluster.

To scale down:

1. If remotely accessing the container, run the following for the Cassandra node you want to remove:

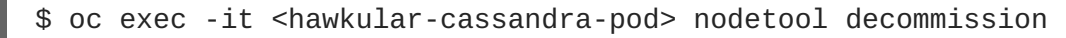

If locally accessing the container, run the following instead:

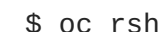

\$ oc rsh <hawkular-cassandra-pod> nodetool decommission

This command can take a while to run since it copies data across the cluster. You can monitor the decommission progress with **nodetool netstats -H**.

2. Once the previous command succeeds, scale down the **rc** for the Cassandra instance to **0**.

```
# oc scale -n openshift-infra --replicas=0 rc <hawkular-cassandra-
rc>
```
This will remove the Cassandra pod.

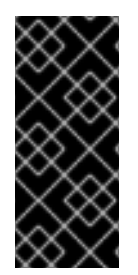

#### **IMPORTANT**

If the scale down process completed and the existing Cassandra nodes are functioning as expected, you can also delete the **rc** for this Cassandra instance and its corresponding persistent volume claim (PVC). Deleting the PVC can permanently delete any data associated with this Cassandra instance, so if the scale down did not fully and successfully complete, you will not be able to recover the lost data.

# <span id="page-28-0"></span>**CHAPTER 8. REVISION HISTORY: SCALING AND PERFORMANCE GUIDE**

### <span id="page-28-1"></span>**8.1. MON AUG 14 2017**

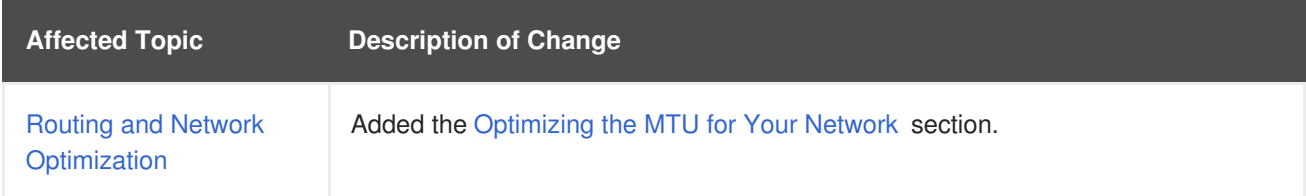

### <span id="page-28-2"></span>**8.2. MON JUN 19 2017**

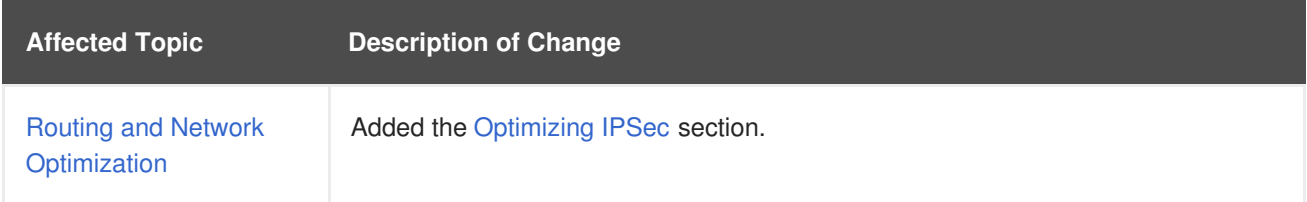

### <span id="page-28-3"></span>**8.3. TUE JUN 13 2017**

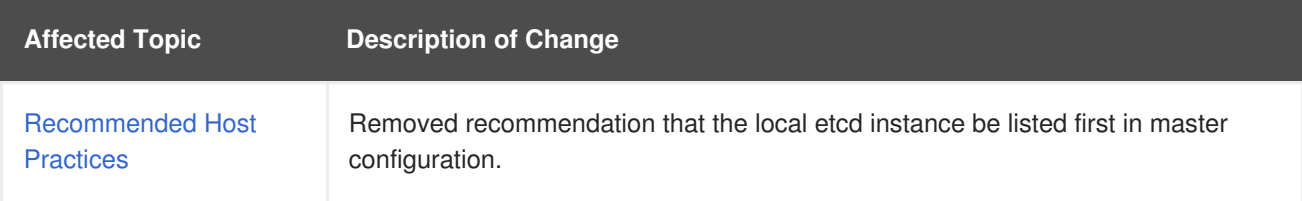

### <span id="page-28-4"></span>**8.4. TUE MAY 02 2017**

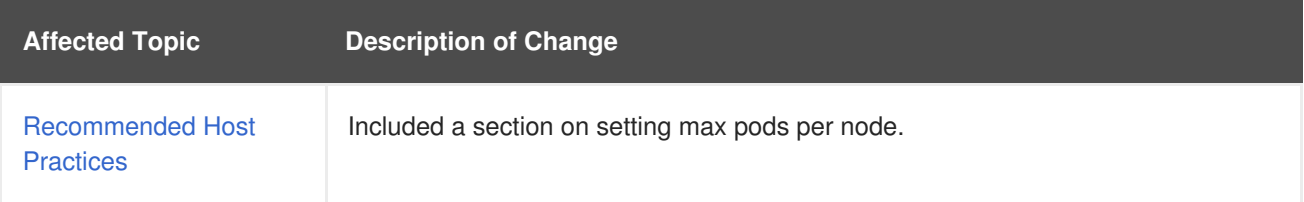

### <span id="page-28-5"></span>**8.5. WED APR 12 2017**

OpenShift Container Platform 3.5 Initial Release

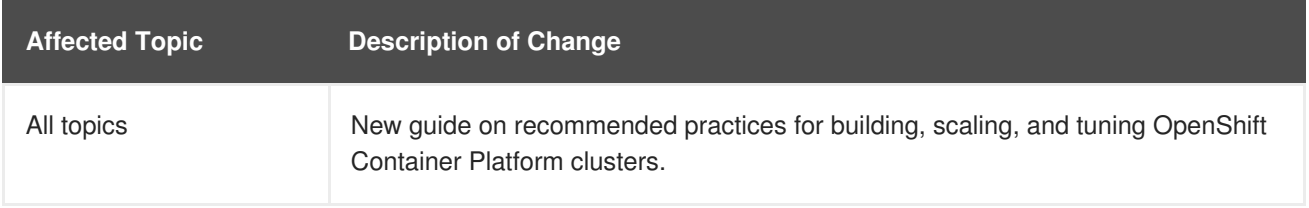